## **Feature Tour - Action - Content**

When viewing a [NonRdfSourceDescription](https://wiki.lyrasis.org/display/FEDORA43/Glossary) with [binary](https://wiki.lyrasis.org/display/FEDORA43/Glossary) content, click the large green button to download that content. You can also update the description of the binary using the form.

The button is equivalent to the [RESTful HTTP API - GET](https://wiki.lyrasis.org/display/FEDORA43/RESTful+HTTP+API).

**O** Download Content

**Update Content** 

File

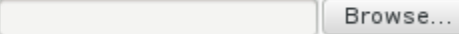

Update